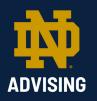

## **Activating Your Notre Dame NetID**

In order to ensure you can effectively communicate with your new community, it is important that you set up your NetID and your Notre Dame email account. Each individual has a unique NetID that is a combination of the first letter of their first name and all or a portion of their last name. Some NetIDs also contain a number. Your NetID allows you to use services such as Notre Dame Gmail, campus networks, shared file systems, and the insideND portal.

You must obtain your NetID as soon as possible and use it to access your Notre Dame Gmail account. This email account will be critical to your journey as a Notre Dame student.

Throughout the summer, the University will use your Notre Dame email account as our means of communicating as you prepare for your first year at Notre Dame. Thus, make sure you activate your new email account as soon as possible.

An email from "Okta" has likely already been sent to the email address you listed on your application to Notre Dame. The University of Notre Dame uses Okta to manage the IT services central to your success as a student. The email from Okta includes a link specifically created for you alone.

You can find extra instructions and guidance by following this link and viewing the video below. If you need further assistance with any of the tasks within the Okta email, please contact the OIT Help Desk at 574.631.8111 or oithelp@nd.edu.

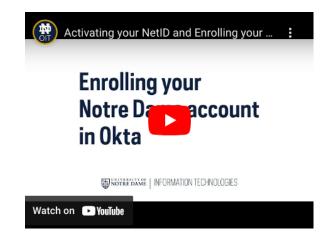

## **Common confusions**

When Notre Dame enrolls you as a student, the University assigns you a number called your ndID number. Your ndID number was included in your Admissions confirmation and provides access to a variety of resources. Though they sound similar, your ndID is different than your NetID. Your ndID is a nine-digit number that begins with "902."

After following the link sent to the email address you listed on your application and setting up Okta, you can access your Notre Dame Gmail Account by visiting gmail.nd.edu.

Your new ND Gmail address is your NetID. For example: "thesburgh1@nd.edu"